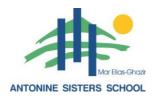

## Dear Parents,

You can see all overdue homework on SKOOLEE by simply clicking on the **Over Due Date** button that is found on the top right-hand side of the assignments page.

Please take note that the Over Due Date button is **ONLY** visible on the SKOOLEE web page (https://asg.skoolee.com) and not on the mobile app.

## Administration

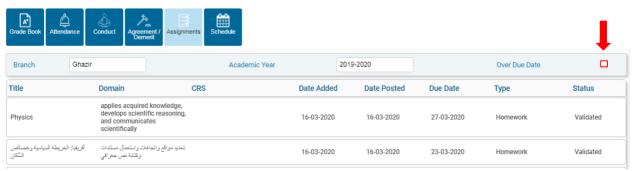